## Configuring and starting the balancer

**Warning**

This function is obsoleted and is not supported now! Please use [HAProxy,](file:///opt/TeamCityAgent/work/e8d9ff752ef6fac0/site/WCS52/Load_balancing/Load_balancer_setup_based_on_HAProxy/) [AWS](file:///opt/TeamCityAgent/work/e8d9ff752ef6fac0/site/WCS52/WCS_in_Amazon_EC2/AWS_load_balancer_with_auto_scale_quick_setup/) LB or another load balancing tools

The balancer starts along with the instance of the server if the

load\_balancing\_enabled=true parameter is set in the fl[ashphoner.properties](file:///opt/TeamCityAgent/work/e8d9ff752ef6fac0/site/WCS52/Working_with_the_server/Core_settings/Settings_file_flashphoner.properties/) configuration file. The balancer uses the [loadbalancing.xml](file:///opt/TeamCityAgent/work/e8d9ff752ef6fac0/site/WCS52/Working_with_the_server/Core_settings/Settings_file_loadbalancing.xml/) configuration file during operation.

For correct operation of the balancer it is required that every instance correctly provided data about its load and calls via HTTP. A special HTTP URL is used for that:

http://192.168.1.5:8081/?action=stat , where 192.168.1.5 is the IP address of the WCS server.

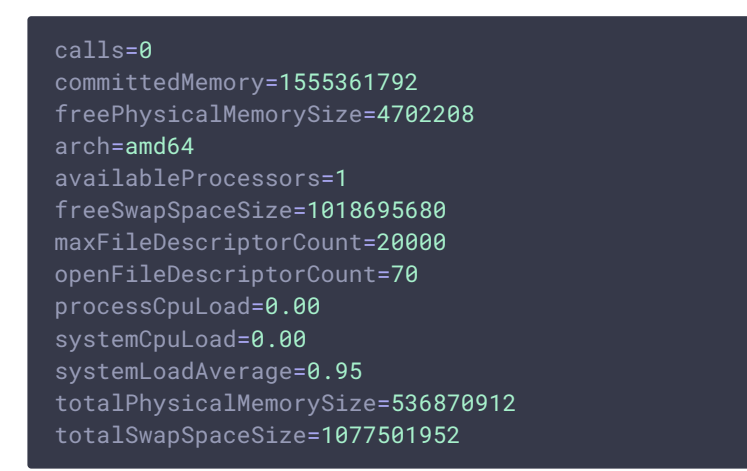

Main parameters that are taken into account when choosing a server:

- calls (mode= FEWESTCALLS)
- systemCpuLoad (mode= LEAST\_LOADED\_NODE )

The rest of the returned information is supplemental and has no effect on the choice of a server during load balancing.

You can also create your own load balancer that will query servers and choose the most preferable one based, for example, on the nearest geo location.